## \* نموذج العمل (CAPLAP)

تتضمن قائمة الاختيارات الرئيسية للنموذج ما يلي:

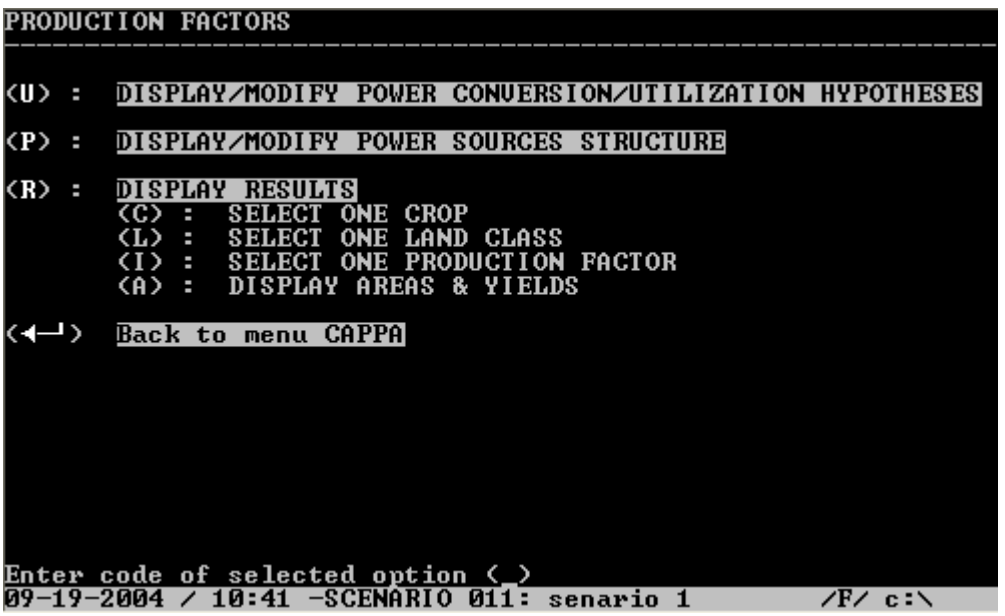

• استخدامات النموذج .

## دور النموذج

- بقارن بين طلب وعرض القوة العاملة الزراعية.
- - يعرض الطلب على العمل وفقاً للشهور الزمنية، بحيث يسمح بتحديد الفجوات والاختناقات المحتملة .
		- يقيس أثار التغيرات في المساحة المزروعة والتكنولوجيا على الطلب على العمل .
		- بسمح بمقارنة الطلب على العمل (الاحتياجات الفنية) والعرض (قوة العمل الزراعية .(

## مدخلات النموذج

- نموذج السكان: النتبؤ بقوة العمل الزراعية على أساس اتجاهات ديمو غرافية محددة مسبقاً .
	- نموذج الإنتاجالحيواني :التتبؤ بالاحتياجات من العمل لأنشطة الإنتاج الحيواني .
- نموذج مدخلات الإنتاج :التتبؤ بمقتضيات نمط الإنتاج النباتي من العمالة على اعتبارات تقنية .
- لا يوجد تغذية عكسية مباشرة من (CAPLAB) إلى النتبؤات في نموذج السكان (CAPPOP) أي أن ما يدخله المستخدم في هذا النموذج لا ينتقل إلى نماذج أخرى .

• كيف يتفاعل المستخدم مع نموذج(CAPLAP) ؟

**بالضغط على المفتاح (L (في قائمة كابا الرئيسية تظهر لنا االختيارات الرئيسية في نموذج العمل كما يلي :**

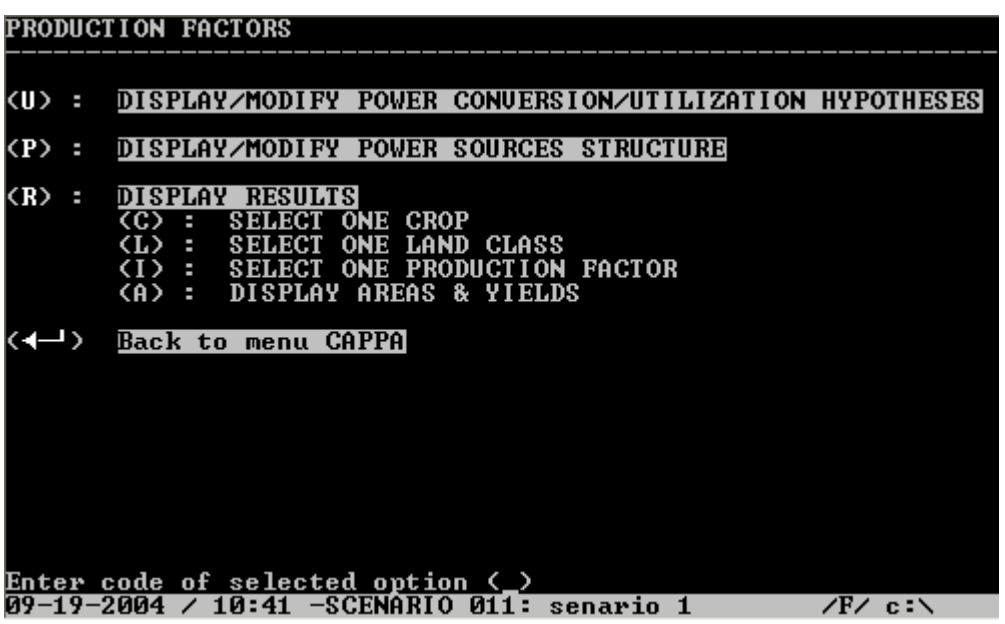

بالضغط على المفتاح (L) في قائمة كابا الرئيسية تظهر لنا الاختيار ات الرئيسية في نموذج العمل كما يلى :

. (D): . (C): . / (S): . (A): .

ونعد الاختيارات (D) و (C) سلبية (لا نتضمن إلا اختيار الجدول المطلوب) أما (A) و (S) فتقود إلى عروض تفاعلية على الشاشة .

بيانات لتحليل العمالة الزراعية

معاملات العمالة الموسمية وفقاً للمحصول، في حالة اختلافها عن تلك المعرفة في قاعدة الببانات . توزيع السكان النشيطين في الزراعة وفقاً لمجموعات العمال (الجنس – السن – الحالة) وعدد أيام العمل في السنة إلا يتم حفظها بعد تأكيدها.(

• نموذج العمل الزراعي وتحليل العمالة والنماذج الرئيسية التي يتغذى منها هذا النموذج والجداول التي يبرز ها تحليل هذا النموذج من حيث عرض العمل والطلب عليه في كل مجموعة .

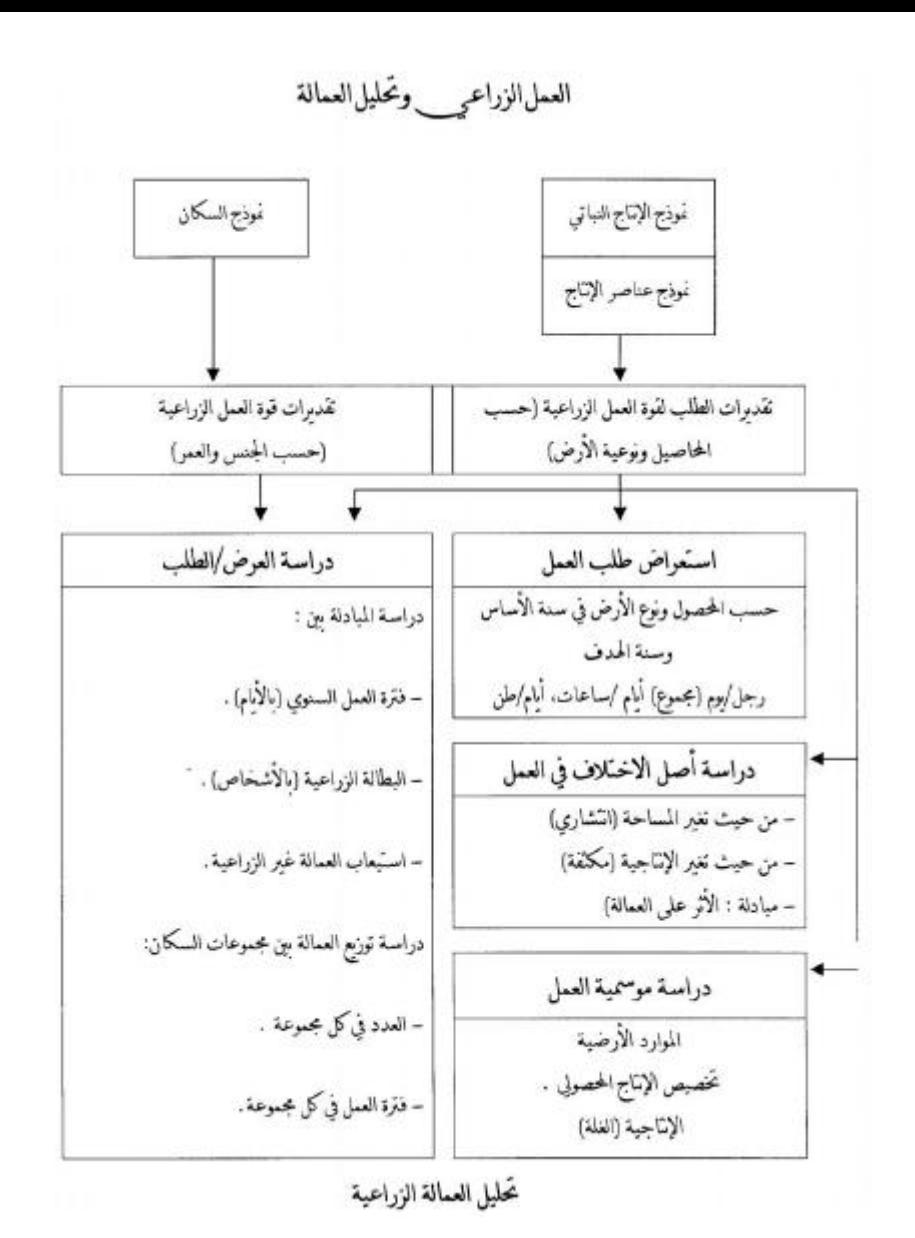

للانتقال إلى النموذج التالي بعد تثبيت آخر بيانات في النموذج فما على المستخدم إلاّ الضغط على <sup>لــــ</sup> وإذا ما خرج المستخدم من السيناريو بعد إكمال النموذج ، فما عليه إلاّ اختيار بند تكملة سيناريو غير مكتمل (C)وبعدها يتم اختيار رقم السيناريو من القائمة.